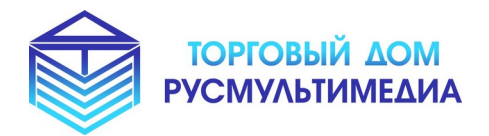

 **Наши сайты:** [www. tdrmm. ru](http://www.tdrmm.ru/) www .умнаяостановка.рф www .умнаяскамейка.рф

*«Интерактивные Решения для Вашего Бизнеса!»*

**Описание** 

**программного обеспечения**

**«Редактор веб-страниц»**

# Содержание

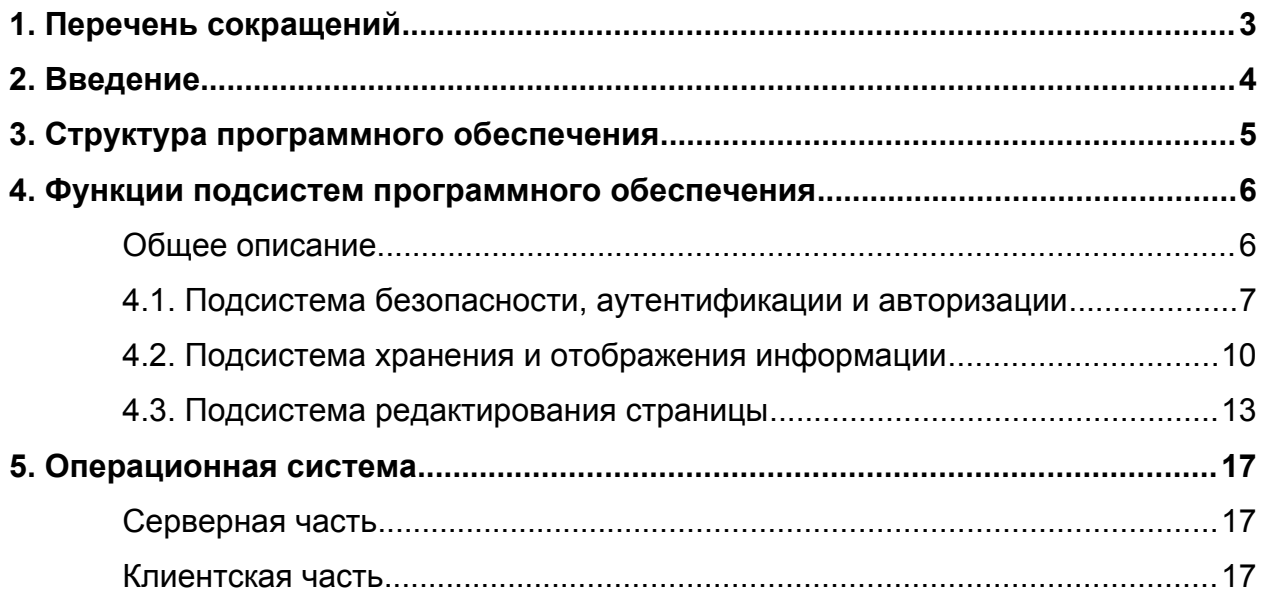

# <span id="page-2-0"></span>**1. Перечень сокращений**

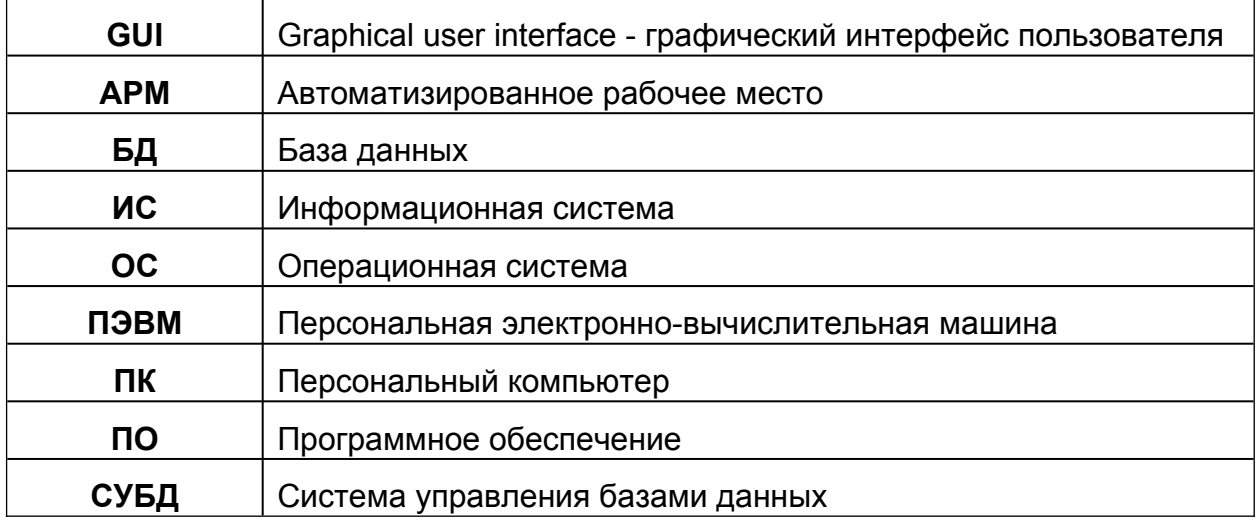

### <span id="page-3-0"></span>**2. Введение**

Данное Программное обеспечение (ПО) называется «Редактор веб-страниц» и предназначено для удобного редактирования веб-страниц, с возможностью объединения их в один проект и навигацией между ними с помощью гиперссылок.

ПО представляет из себя систему из комплекта программ и сервисов для управления информацией на веб-страницах в графическом и текстовом виде.

Архитектура системы разработана в рамках клиент-серверных технологий, и предусматривает наличие:

- серверной части (далее Сервер)
- рабочего места оператора системы (далее Клиент).

## <span id="page-4-0"></span>**3. Структура программного обеспечения**

В структуру ПО входит:

- подсистема безопасности, аутентификации и авторизации
- подсистема хранения и отображения информации
- подсистема редактирования страницы

#### <span id="page-5-1"></span>**4. Функции подсистем программного обеспечения**

#### <span id="page-5-0"></span>**Общее описание**

Взаимодействие с пользователями осуществляется посредством графического интерфейса через веб-браузер. Доступ к системе осуществляется через вебинтерфейс - по сети Интернет или выделенному каналу связи до Сервера с любого устройства — компьютер, ноутбук, планшет, смартфон.

Веб-интерфейс (далее "Панель Управления") представляет собой отображаемую для пользователя серверную часть системы. Информация от пользователя сначала попадает на сервер, обрабатывается, и затем передается пользователю в виде веб-страницы.

Пользователь имеет возможность создавать проекты, который содержит в себе несколько связанных между собой веб-страниц, каждая страница может быть отредактирована во встроенном визуальном редакторе. Проект представляет собой папку со структурированными внутри него веб-страницами. При необходимости — пользователь может скачать архив с проектом себе на устройство.

Панель Управления содержит несколько разделов:

- Вход страница с формой ввода электронной почты и пароля для зарегистрированных пользователей
- Регистрация страница с формой ввода электронной почты и пароля для создания профиля нового пользователя в системе
- Проекты в разделе содержатся все созданные пользователем проекты. Каждый проект составляет связанные между собой страницы и сопутствующие файлы к ним. Возможно создать новый проект по готовым шаблонам для проектов. Новые страницы также возможно создать по готовому шаблону для страниц.

 Редактор — в разделе содержатся элементы для создания и изменения разных элементов страницы.

### <span id="page-7-0"></span>**4.1. Подсистема безопасности, аутентификации и авторизации**

Вход в систему осуществляется через страницу с формой ввода электронной почты и пароля, указанных при регистрации. Форма для регистрации также имеет поля для ввода электронной почты и пароля. В разделе меню имеется страница с формой смены пароля.

Форма для входа:

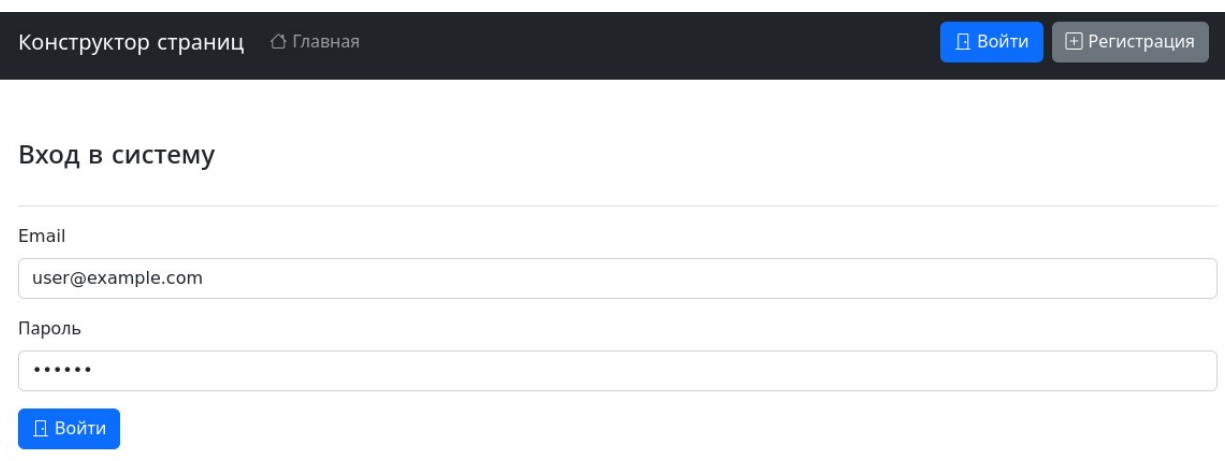

### Форма для регистрации:

Конструктор страниц △ Главная

-<br>
• Регистрация  $\Box$  Войти

#### Регистрация нового пользователя

Рекомендуем не использовать простые пароли.

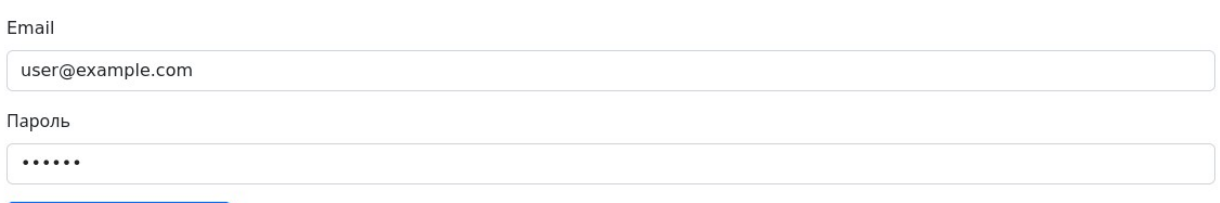

 $\Box$  Зарегистрироваться

 $\bullet$  Наверх

## Форма для смены пароля:

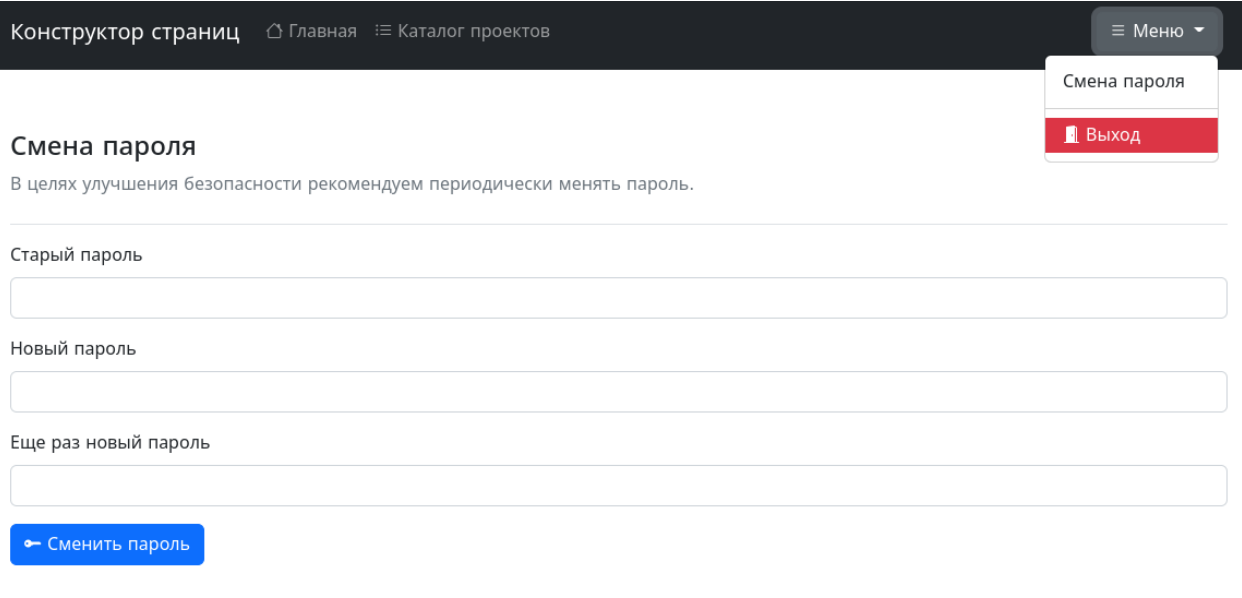

 $\bullet$  Наверх

#### <span id="page-10-0"></span>**4.2. Подсистема хранения и отображения информации**

Все данные пользователя сохраняются на сервере. Основные элементы структуры данных: проекты и страницы. Проект является «папкой» для нескольких страниц, связанных между собой гиперссылками.

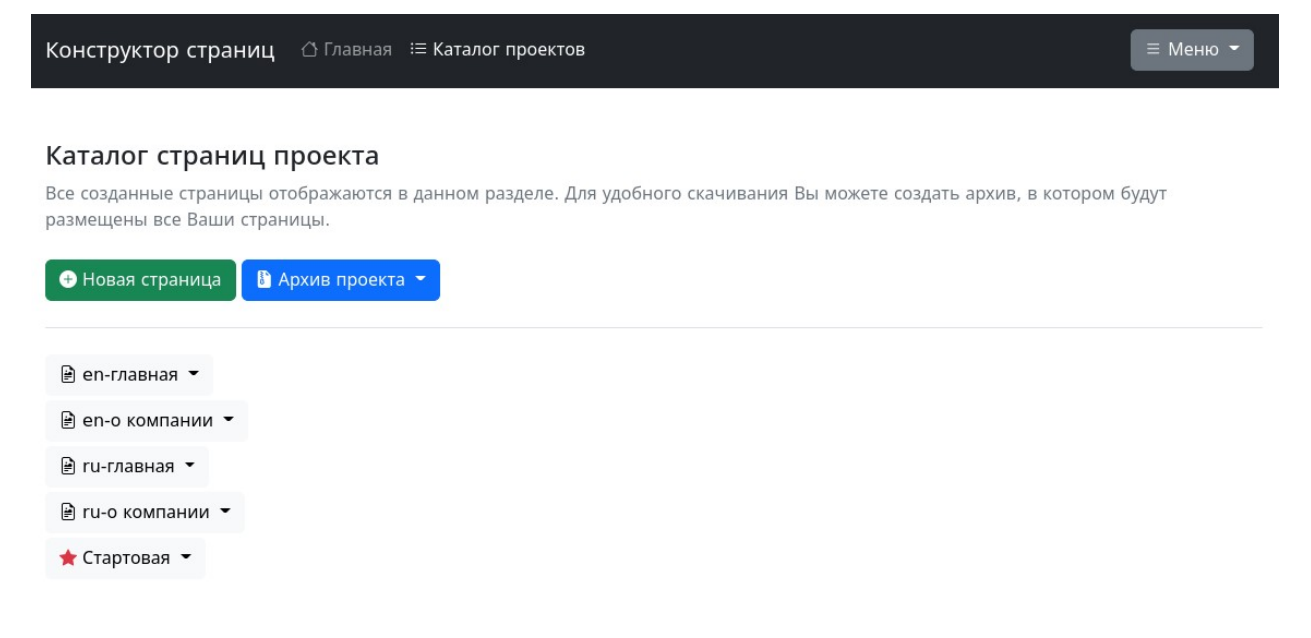

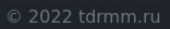

**O** Habepx

#### У пользователя может быть несколько проектов одновременно.

 $\equiv$  Меню  $\blacktriangleright$ 

#### Созданные проекты

Все созданные проекты отображаются в данном разделе.

**+ Создать новый проект** 

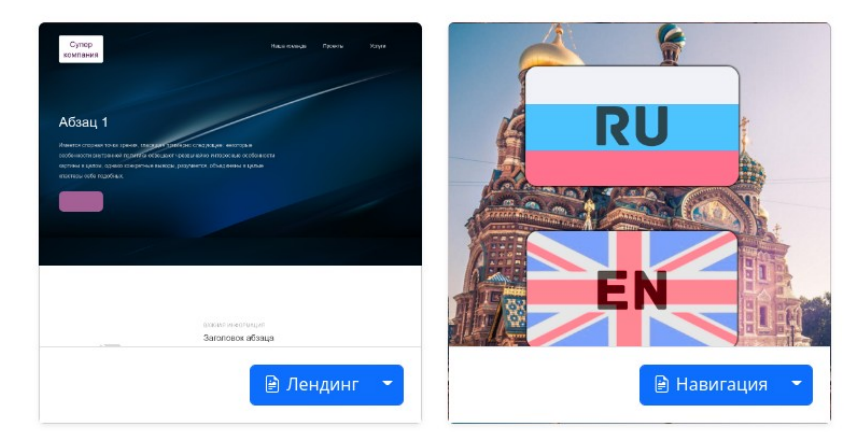

 $\bullet$  Наверх

## Создание проекта возможно из готового шаблона, в котором уже содержится несколько готовых страниц:

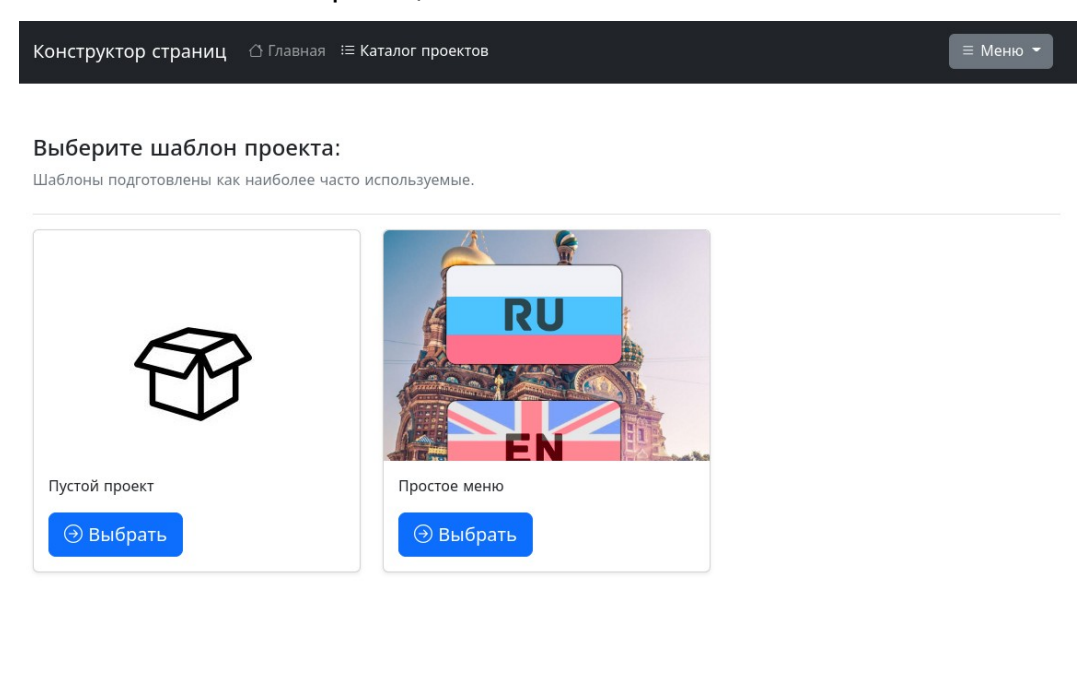

 $\bullet$  Наверх

## Новые страницы внутри проекта также создаются по готовым шаблонам:

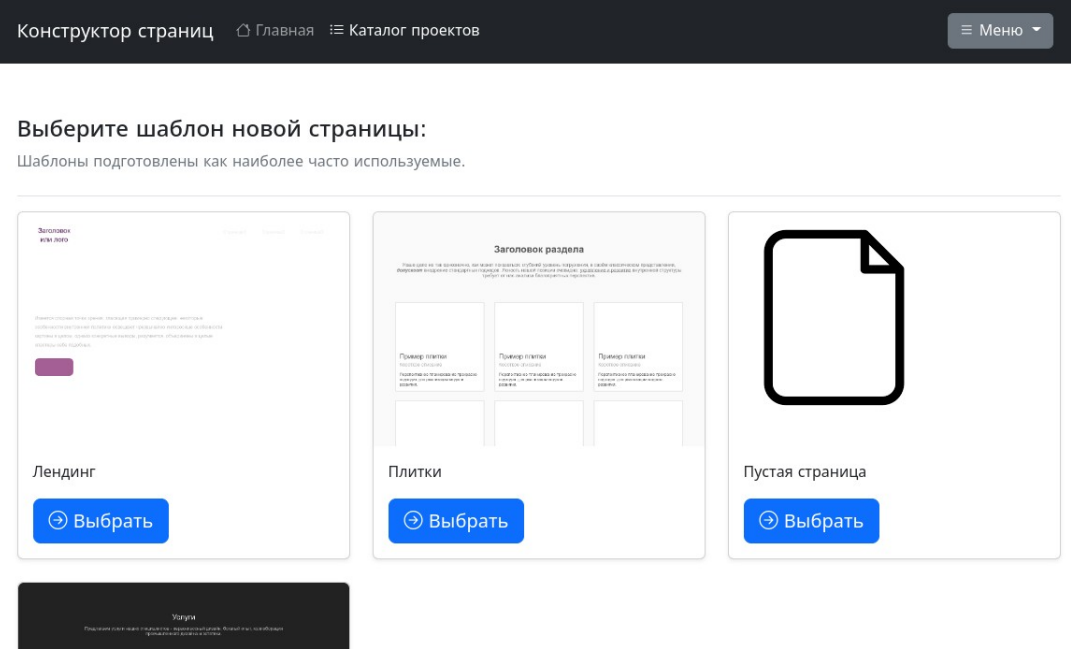

## <span id="page-13-0"></span>**4.3. Подсистема редактирования страницы**

ПО имеет встроенный графический редактор, для удобного изменения страницы:

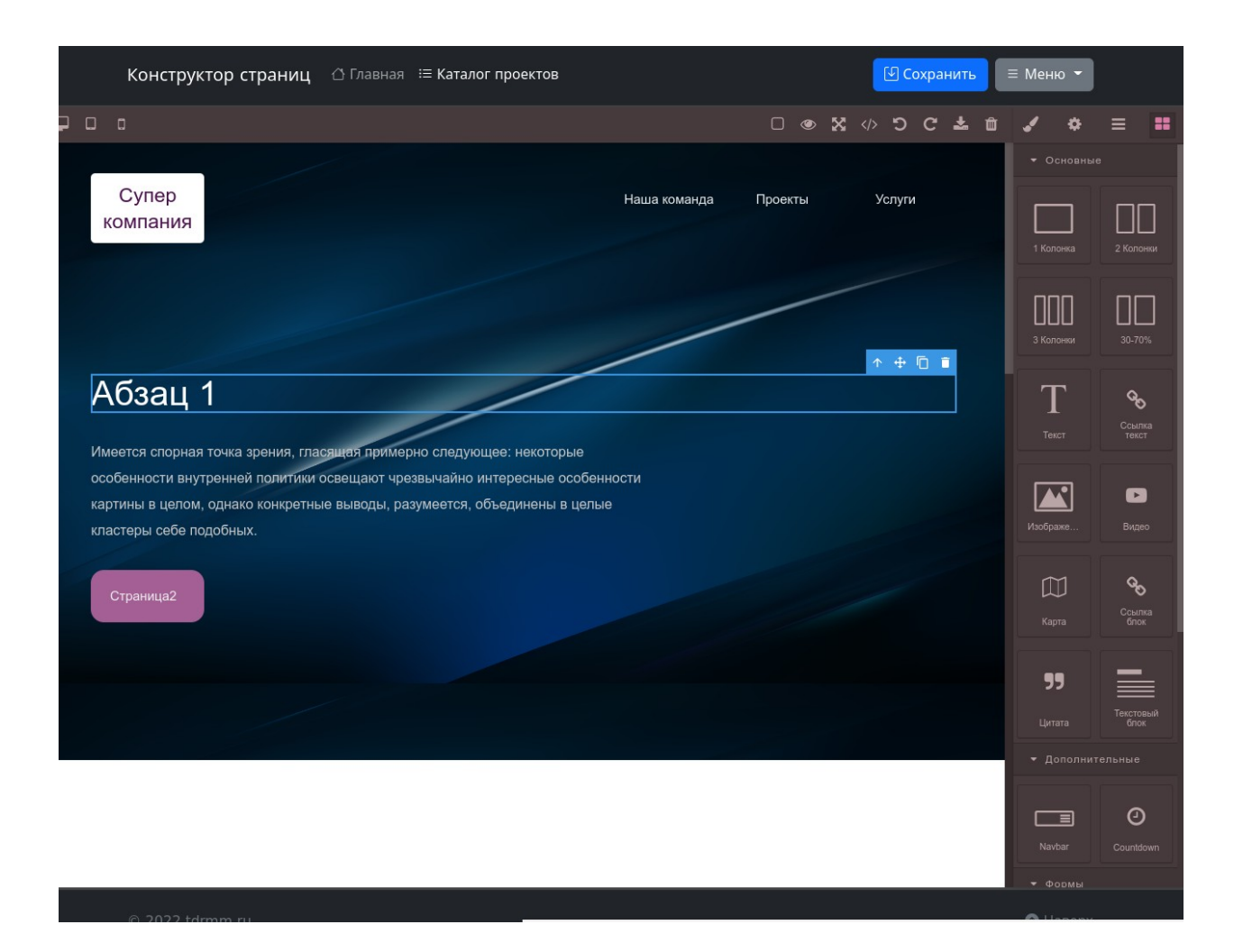

С правой стороны расположена панель со вкладками:

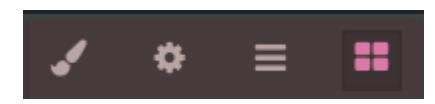

Вкладки (слева направо):

- вкладка стилей текущего выбранного элемента
- вкладка настроек текущего выбранного элемента
- вкладка слоев
- вкладка блоков

1. Вкладка стилей — содержит основные настройки для текущего выбранного элемента, например, если выделен элемент «текст», то можно изменить параметры отступа, размеры элемента и т.д.:

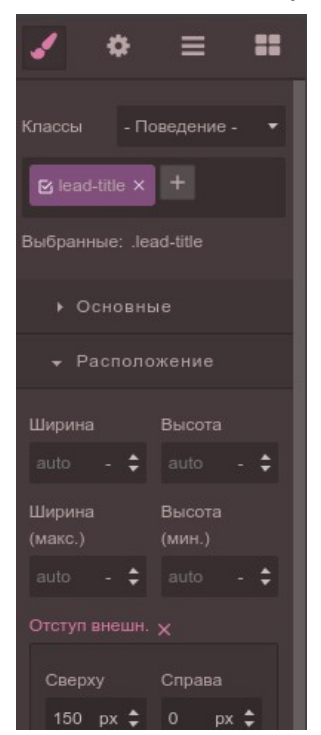

2. Вкладка настроек текущего выбранного элемента — например, если выделен элемент «ссылка», то можно указать страницу для перехода, и способ открытия окна:

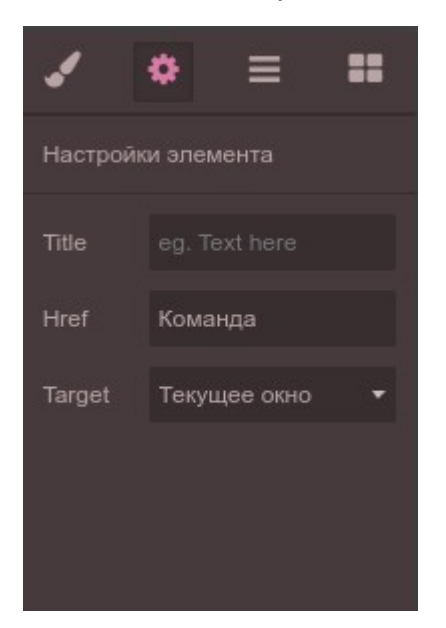

3. Вкладка слоев — показывает структуру расположения выделенного элемента внутри документа:

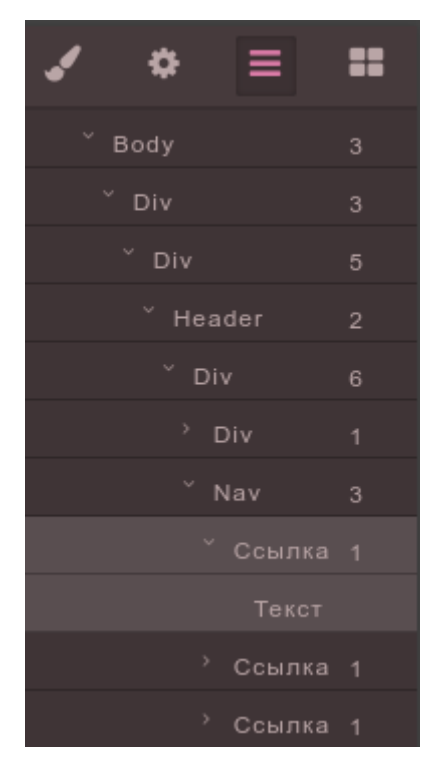

4. Вкладка блоков — содержит все доступные для «перетаскивания» на

страницу блоки:

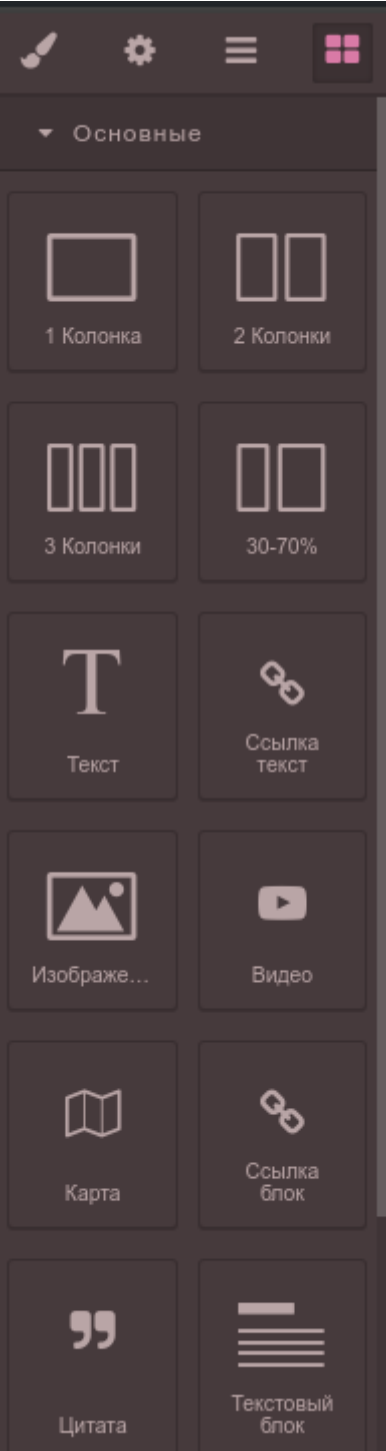

## <span id="page-17-2"></span>**5. Операционная система**

### <span id="page-17-1"></span>**Серверная часть**

Операционная система - Linux (Debain 10 и выше/ Centos 7 и выше)

## <span id="page-17-0"></span>**Клиентская часть**

Операционная система — Windows 7 и выше, Linux, MacOS.

Браузер (десктоп) — рекомендуемые: Firefox(версия 90 и выше), Chrome(версия

от 90 и выше), Edge(версия от 90 и выше), Opera(версия от 70 и выше),

Yandex(версия от 20 и выше), Safari(версия от 13 и выше).

# **6. Неисправности и способы их устранения**

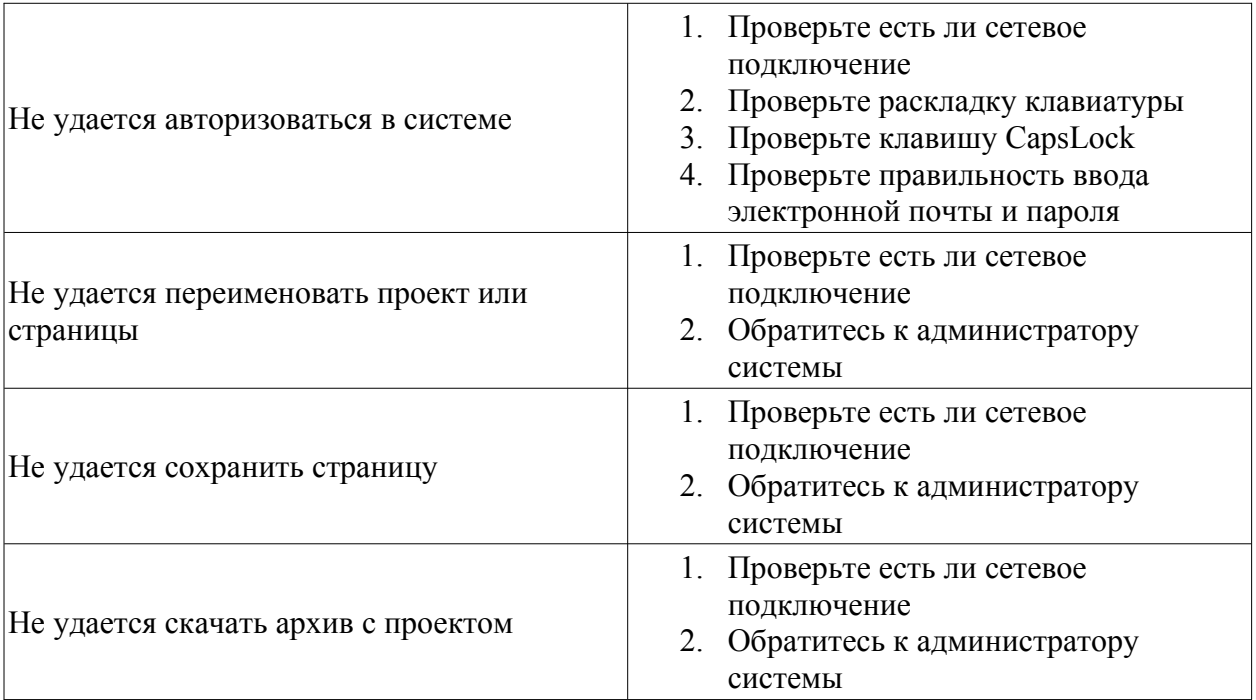

## **7. Техническая поддержка и консультации по использрванию**

При возникновении вопросов, связанных с установкой или эксплуатацией ПО можете обратиться через электронную почту: **support@tdrmm.ru**